## IBM Business Process Manager Advanced **Version 8.0**

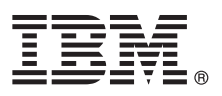

# **Schnelleinstieg**

*Einstieg in die Installation und Konfiguration von IBM Business Process Manager Advanced.*

**Landessprachliche Version:** Wenn Sie diesen Leitfaden für den Schnelleinstieg in anderen Sprachen abrufen möchten, greifen Sie auf die PDF-Dateien auf der CD für den Schnelleinstieg zu.

### **Produktübersicht**

IBM® Business Process Manager ist eine umfassende und benutzerfreundliche Plattform für das Geschäftsprozessmanagement, die Ihnen dabei hilft, Ihre Geschäftsprozesse transparent zu machen und visuell zu verwalten. IBM Business Process Manager umfasst Tools und Laufzeitumgebungen, die Prozesseigner und professionelle Anwender dabei unterstützen, Prozesse zu entwerfen, auszuführen, zu überwachen und zu optimieren; auf diese Weise können die Geschäftsprozesse direkt verbessert werden.

#### **1 Schritt 1: Auf die Software und die Dokumentation zugreifen**

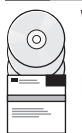

Wenn Sie Ihr Produkt von Passport Advantage heruntergeladen haben, führen Sie die Anweisungen im folgenden Downloaddokument aus:

<http://www.ibm.com/support/docview.wss?uid=swg24031879>

Dieses Produktangebot umfasst die folgenden Komponenten:

- CD für den Schnelleinstieg
- v IBM Business Process Manager Advanced V8.0 einschließlich IBM Installation Manager V1.5.2, IBM WebSphere Application Server V8.0.0.3 und IBM DB2 Express Edition V9.7 FP4 (nur Microsoft Windows und Linux Intel)
- v Ergänzungen für IBM WebSphere Application Server Network Deployment V8.0 einschließlich IBM HTTP Server, IBM DMZ Secure Proxy Server und IBM WebSphere Edge Components
- IBM DB2 Enterprise Server Edition V9.7
- IBM Tivoli Directory Server V6.3
- IBM Rational Application Developer for WebSphere Software V8.0.3

Einige dieser Komponenten sind optional. Eine vollständige Liste der für Ihre Plattform verfügbaren Komponenten enthalten die Informationen zum Produktpaket im Information Center von IBM Business Process Manager unter [http://pic.dhe.ibm.com/infocenter/dmndhelp/v8r0mx/index.jsp.](http://pic.dhe.ibm.com/infocenter/dmndhelp/v8r0mx/index.jsp)

Eine vollständige Dokumentation, die auch Installationsanweisungen beinhaltet, finden Sie in der Bibliothek zu IBM Business Process unter [http://www.ibm.com/software/integration/business-process-manager/library/documentation.](http://www.ibm.com/software/integration/business-process-manager/library/documentation)

#### **2 Schritt 2: Hardware- und Systemkonfiguration bewerten**

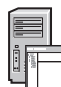

Sie können IBM Business Process Manager in vielen verschiedenen Konfigurationen einsetzen. Weitere Informationen enthält der Abschnitt *IBM Business Process Manager planen* im Information Center. Lesen Sie die Produktlizenz und stellen Sie sicher, dass Sie über die erforderlichen Berechtigungen für Ihre Topologie verfügen. Machen Sie sich außerdem mit den Nutzungsbeschränkungen für alle Softwarekomponenten im Lieferumfang des Produkts vertraut.

Informationen zu Systemanforderungen finden Sie unter [http://www.ibm.com/support/docview.wss?uid=swg27023005.](http://www.ibm.com/support/docview.wss?uid=swg27023005)

#### **3 Schritt 3: IBM Business Process Manager Advanced installieren**

Um einen eigenständigen Process Center-Server bzw. ein eigenständiges Process Server-Profil unter Verwendung der DB2 Express-Datenbank zu erstellen, führen Sie die folgenden Schritte für eine Standardinstallation aus:

- 1. Starten Sie die Launchpad-Datei von der DVD bzw. in dem Verzeichnis, in das Sie das elektronische Image extrahiert haben. Wählen Sie im Launchpad **Installationsprogramm für Standardinstallation ausführen** aus.
- 2. Wählen Sie aus, ob Sie **Process Center installieren** oder **Process Server installieren** möchten, und klicken Sie anschließend auf **Weiter**.
- 3. Prüfen Sie die Informationen in der nächsten Anzeige (einschl. der Installationsposition) und klicken Sie auf **Weiter**.
- 4. Wählen Sie aus, dass die eingebettete DB2 Express-Datenbank installiert werden soll. Wenn DB2 bereits installiert ist, werden Sie aufgefordert, das Produkt mit einer bestehenden Datenbank zu installieren. Klicken Sie auf **Weiter**.
- 5. Lesen Sie die Lizenzvereinbarung und akzeptieren Sie sie. Klicken Sie anschließend auf **Software installieren**, um den Installationsvorgang zu starten. Während die Software installiert wird, können Sie Informationen zur Installation anzeigen und ausdrucken.
- 6. Nach Abschluss der Installation öffnen Sie die Einstiegskonsole.

Bei komplexen Installationen wählen Sie **Benutzerdefiniertes Installationsprogramm zur Installation verwenden** im Launchpad aus. IBM Installation Manager wird gestartet. Ausführliche Installationsanweisungen enthält der Abschnitt *IBM Business Process Manager Advanced installieren und konfigurieren* im Information Center.

In der folgenden Abbildung werden die Komponenten von IBM Business Process Manager Advanced angezeigt, die über mehrere Systeme in einer allgemeinen Topologie installiert sind, die als Netzdeploymentkonfiguration bezeichnet wird. Im Zentrum befindet sich das Advanced Process Center, in dem alle Entwicklungsaktivitäten auftreten. Die Authoring-Tools, die Administrationskonsolen und die Advanced Process Server zum Testen, zum Staging und zur Produktion sind mit dem Process Center verbunden.

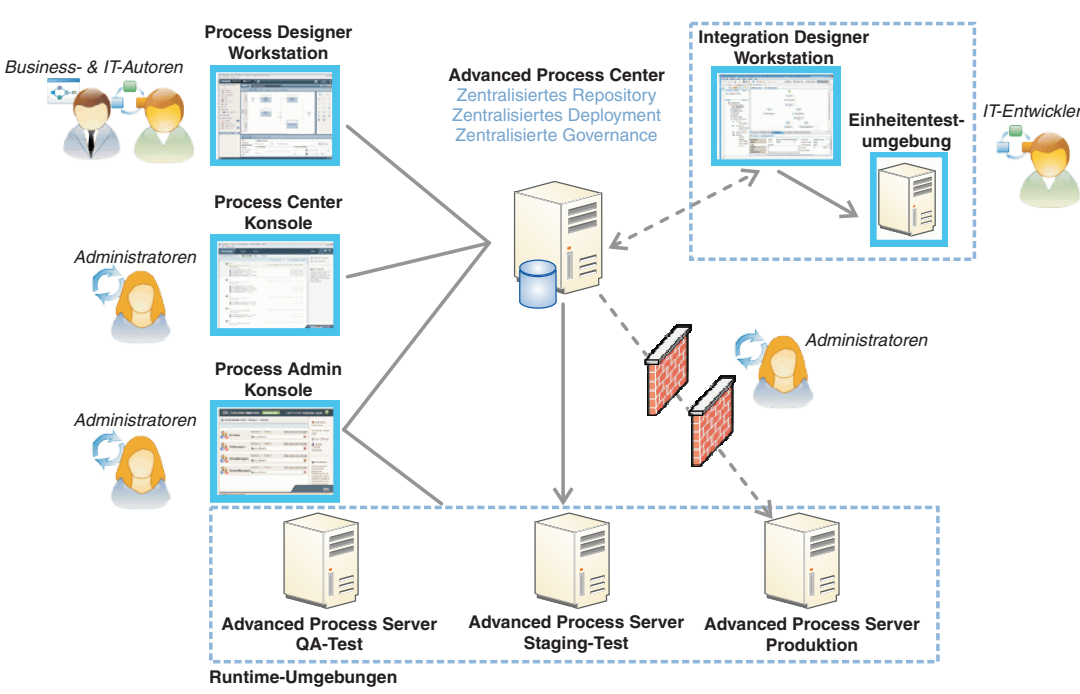

Weitere Informationen zu den Komponenten und den Interaktionen der Benutzerrollen finden Sie im Information Center von IBM Business Process Manager unter [http://pic.dhe.ibm.com/infocenter/dmndhelp/v8r0mx/index.jsp.](http://pic.dhe.ibm.com/infocenter/dmndhelp/v8r0mx/index.jsp)

#### **Weiterführende Informationen**

**?** Weitere technische Ressourcen sind über die folgenden Links verfügbar:

- v IBM Education Assistant:<http://publib.boulder.ibm.com/infocenter/ieduasst/v1r1m0/>
- v Dokumentation zu WebSphere Application Server:<http://publib.boulder.ibm.com/infocenter/wasinfo/v8r0/index.jsp>
- v Informationen zum Support: [http://www.ibm.com/support/entry/portal/Overview/Software/WebSphere/](http://www.ibm.com/support/entry/portal/Overview/Software/WebSphere/IBM_Business_Process_Manager_Advanced) [IBM\\_Business\\_Process\\_Manager\\_Advanced](http://www.ibm.com/support/entry/portal/Overview/Software/WebSphere/IBM_Business_Process_Manager_Advanced)

IBM Business Process Manager Version 8.0 - Lizenziertes Material - Eigentum von IBM. © Copyright IBM Corp. 2000, 2012. Copyright IBM Deutschland GmbH 2000, 2012.

IBM, das IBM Logo, ibm.com®, DB2, Express, Passport Advantage, Rational, Tivoli und WebSphere sind Marken oder eingetragene Marken der International Business Machines Corporation in den USA und/oder anderen Ländern. Weitere Produkt- und Servicenamen können Marken von IBM oder anderen Herstellern sein. Eine aktuelle Liste der IBM Marken finden Sie auf der Webseite "Copyright and trademark information" unter http://www.ibm.com/legal/ copytrade.shtml.

Intel ist eine Marke oder eingetragene Marke der Intel Corporation oder ihrer Tochtergesellschaften in den USA oder anderen Ländern. Linux ist eine eingetragene Marke von Linus Torvalds in den USA und/oder anderen Ländern<br>

Teilenummer: CF3EHML

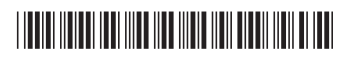